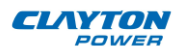

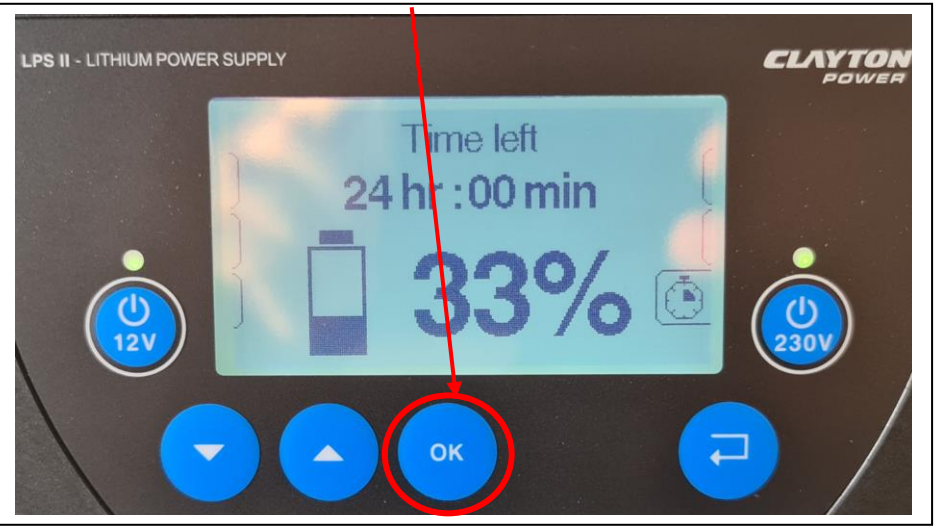

## *How to adjust charge current of LPS II*

1) From the start screen, press *OK* to enter Main Menu

2) From the Main menu, press *arrow down* until "DC Charging", press *OK*

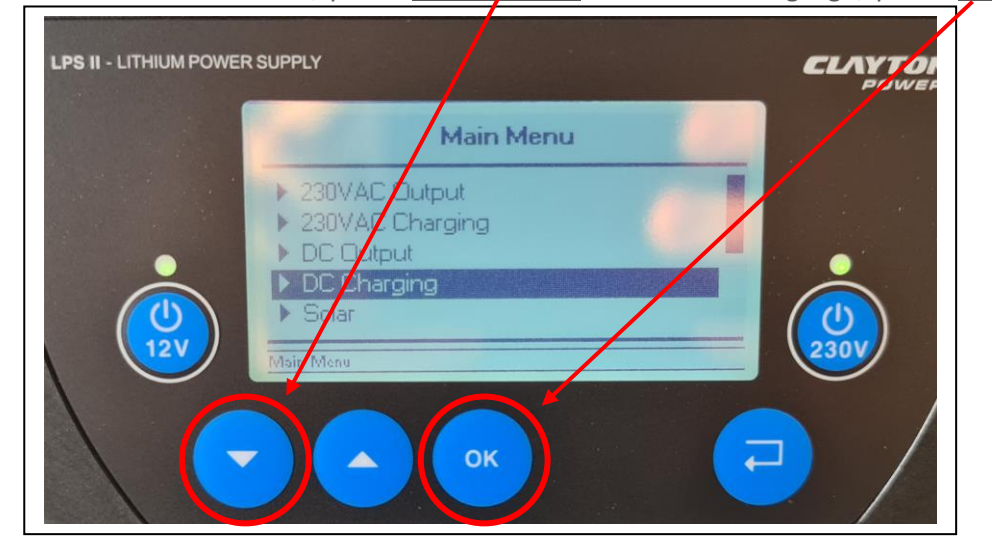

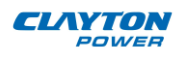

- 3) In the DC Charging menu, press *arrow down* until "Set Current" is reached, press *OK* LPS II - LITHIUM POWER SUPPLY **CLAYTO DC Charging** 0,0A Current  $\frac{1}{2}$  Jum Off start ed Voltage  $12V$ Sele et Reference Voltage Auto  $\triangle$ Current OK
- 4) Press *arrow down* until wanted charge current is reached, then press *OK*.

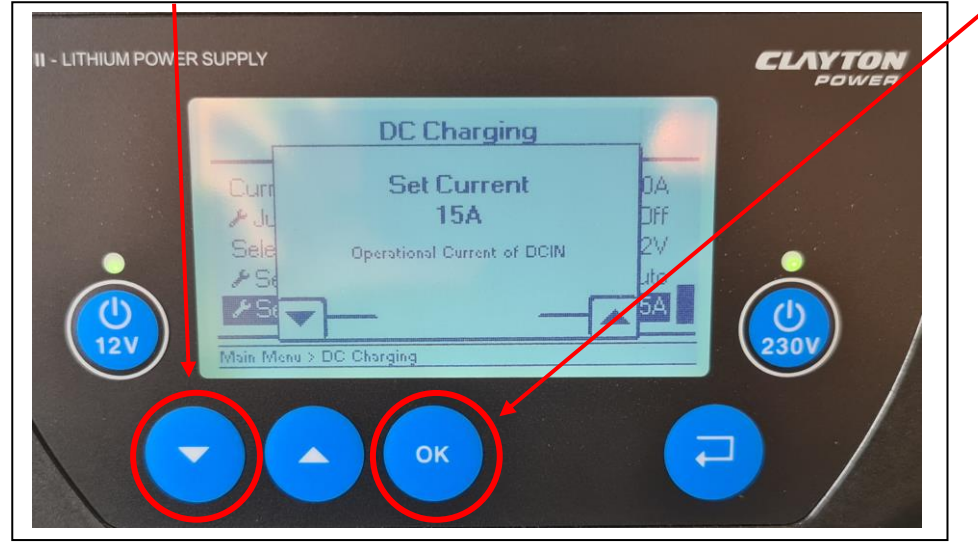

5) The new charge current can now be seen on the screen, press *Return* until start screen appears (1).

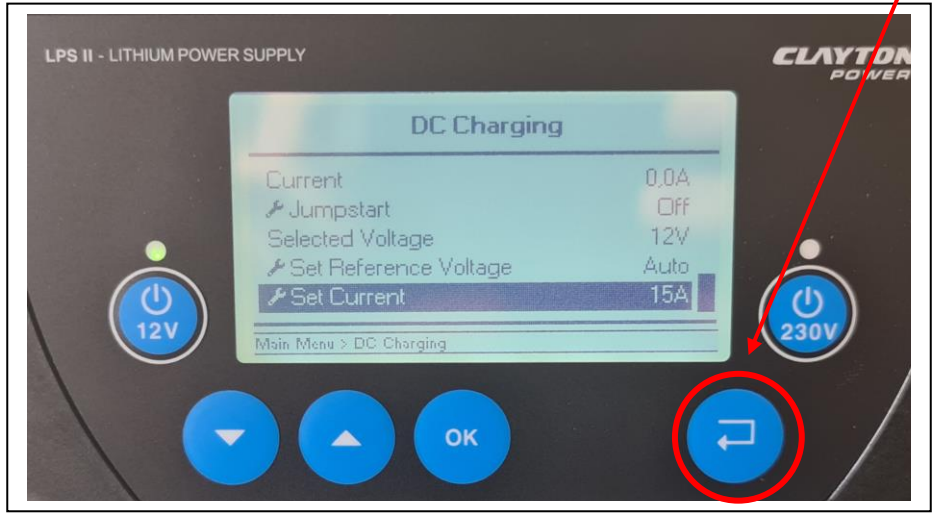